## **AIPHONE**

# IX System

Handset Sub Station IX-RS-W IX-RS-B

## **Operation Manual**

Software version 1.00 or later

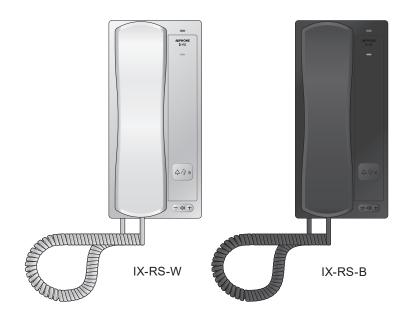

## **Important**

- Be sure to read this document (Operation Manual) prior to usage to ensure correct operation, After reading this document, store it in a safe location so that it can be referred to at any time.
- The illustrations and images in this manual may vary from the actual ones.

## Literature information

The important information concerning correct operation and what you should observe is marked with the following symbols.

|           | This symbol means that operating the device incorrectly ignoring these precautions may cause severe injury or death.                                          |
|-----------|----------------------------------------------------------------------------------------------------|
|           | This symbol means that operating the device incorrectly ignoring these precautions may cause severe injury or property damage.                                |
| Important | Indicates important instructions that should be observed or avoided, and what should be known before operation. Please read and understand before proceeding. |
| W Note    | This symbol indicates that the information is supplementary to the function, operation, or handling of the device.                                            |

- Terms and button names displayed on the main unit and PC screens are indicated as [XXXX].
- The pages that you should refer to are indicated as "Title ( $\rightarrow$  page XX)", ( $\rightarrow$  page XX), or page XX.
- Please note that images and illustrations depicted in this manual may differ from the actual ones.
- VoIP Phones and IX system stations are referred to collectively as "Stations."

## **Precautions**

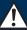

#### Warning

Negligence could result in death or serious injury.

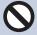

Keep the unit away from water or any other liquid.

Fire or electric shock could result.

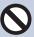

Do not put any metal and flammable material into the unit through the openings.

Do not insert or drop metallic or easily flammable objects into the device. If this happens, remove the LAN cable from the device. Doing otherwise could cause a fire or electric shock.

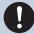

If the device is emitting smoke, an abnormal odor, or an abnormal sound, or if the device is dropped or damaged, immediately unplug the LAN cable.

May cause fire or electrical shock.

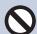

Do not, under any circumstances, open up the device.

Voltage within some internal components may cause electrical shock.

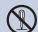

Do not disassemble or modify the device.

May cause fire or electrical shock.

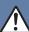

#### Caution

Negligence could result in injury to people or damage to property.

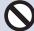

Do not put anything on or cover the unit with cloth.etc.

Fire or unit trouble could result.

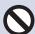

For testing and verification of chime volume and call tone volume, do not hold the handset close to your ear.

May cause harm to the ear if a sudden loud noise is emitted.

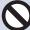

Do not put your ear close to the speaker when using the device.

May cause harm to the ear if a sudden loud noise is emitted.

## **Precautions on operation**

#### Requests

- Use this product at least 1 m (3'3") away from radios and televisions.
- Use this product at least 20 cm (7-7/8") away from wireless remote controls for devices such as floor heaters or water heaters, wireless LAN routers, cordless phones, and other such devices. Doing otherwise could scramble video or audio.
- When making hands-free calls, speak within 30 cm (11-13/16") of this device. If the device is too far away, it could have trouble picking up audio.
- When using sensors or other devices from a non-AIPHONE brand with this system, do so according to the specifications and guarantees provided by the manufacturer and seller.
- Be sure to receive and store the setting file from the person who configured the product. If the setting file is lost, you may be charged a separate setting fee during maintenance or after-sales service.

#### **Notices**

- · AIPHONE is not to be held responsible for any and all damages resulting from content or specifications of this product.
- · AIPHONE is not to be held responsible for any and all damages resulting from malfunctions, defects, or misuse of this product.
- This product cannot be used during power outages.
- If the device is used in areas where there are business-use wireless devices such as a transceiver or mobile phones, it may cause malfunction.
- This unit is designed for indoor use only. Do not install at outdoor location.
- This device is not meant to protect lives or property. AIPHONE is not to be held responsible for any and all resulting serious accidents, disaster accidents, or physical damage.
- The main unit or handset may become slightly warm. However, this is not a malfunction.
- Hands-free calls are a method of automatically switching between the transmitter and receiver so that the louder of the two is prioritized, making it audible by the quieter of the two. If the surrounding area is loud, the call may be interrupted, making it difficult to respond.
- When calling, if you speak before the other party has finished talking, the audio could be interrupted. It is better to wait until the other party finishes speaking before saying something.
- The noise reduction function may determine that certain tones are noise and cut transmission of those tones. However, this is not a malfunction.
- This device is for installation on walls only. It cannot be used on a table.
- The top surface may become stained black. However, this is not a malfunction.
- The device cannot be operated while updating the system configuration.
- If communication becomes congested or calls are made from multiple Video Door Stations in the system, the audio could drop, become delayed, or otherwise not operate normally.
- AIPHONE is not to be held responsible for any and all damages resulting from delays or inabilities to provide this service or mistakes/losses in communication methods for any reason outside the responsibility of AIPHONE, such as network device or Internet service outages, or line or communication method outages.
- AIPHONE is not to be held responsible for any damages resulting from customer PINs or other transmitted information being leaked due to interception, unauthorized access, or other reasons along the communication path through the Internet.
- It is the customer's responsibility to ensure the security of any PCs being used. AIPHONE is not to be held responsible for any and all security issues.
- · Some functions or services may be restricted depending on how and where the product is installed.
- The date and time displayed on the product will return to the initial value if the product loses power for 30 minutes or longer, such as during a power outage.

## **Table of contents**

| • | Precautions                                       |      |
|---|---------------------------------------------------|------|
|   | Literature information                            | 2    |
|   | Literature information                            | 2    |
|   | Precautions                                       |      |
|   | Precautions                                       |      |
|   | Precautions on operation                          | 4    |
| 2 | Before you start using the device                 |      |
|   | Part Names                                        | 7    |
|   | Part Names                                        | 7    |
|   | About indicators                                  | 8    |
|   | About indicators                                  | 8    |
|   | How to receive a call                             | . 10 |
|   | How to receive a call                             | . 10 |
| 3 | How to use the device                             |      |
|   | To make a call / To respond to an incoming call   | . 12 |
|   | To make a call                                    |      |
|   | To use an external device to make a call          |      |
|   | To respond to an incoming call                    |      |
|   | To receive a paging call                          | . 18 |
|   | To receive a paging call                          | . 18 |
|   | Operation during a call                           | . 20 |
|   | To unlock the electric lock                       | . 20 |
|   | Other functions                                   | . 21 |
|   | To make the device sound a tone on a schedule     |      |
|   | To make the device send an email message          | . 22 |
| 4 | Settings and Adjustments                          |      |
|   | Configuring the device on a PC                    | . 23 |
|   | Configuring the device on a PC                    | . 23 |
|   | Station Information                               |      |
|   | Network settings                                  |      |
|   | System Information                                |      |
|   | Call SettingsOption Input / Relay Output Settings |      |
|   | Function Settings                                 |      |
|   | Station Settings                                  |      |
|   | Maintenance                                       |      |
| 5 | Other                                             |      |
|   | Appendix                                          | . 63 |

## **Table of contents**

| Specifications                | 63 |
|-------------------------------|----|
| Maintenance                   |    |
| Notice regarding the software | 64 |
| Notice regarding the software |    |
| FOR PROPER USE OF THE STATION | 68 |
| REGULATIONS                   | 68 |
| WARRANTY                      | 69 |

## **Part Names**

### Handset sub stations IX-RS-W and IX-RS-B

The illustrations use IX-RS-W as an example.

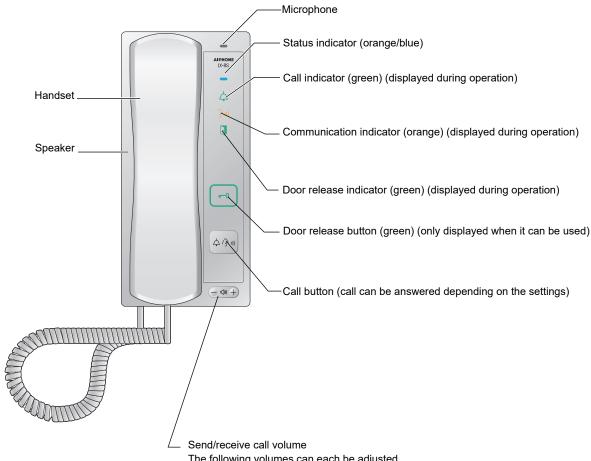

- The following volumes can each be adjusted.
- Volumes that can be changed when calling or in standby mode: Ringtone...Volume (0): Mute - Volume (10) (a tone is heard whenever volume is adjusted).
- · Volumes that can be changed during a call: Handset Receive...Volume (1) - Volume (10) Hands-free Receive (the paging reception and calling tone volume also change)...Volume (1) - Volume (10)

## **About indicators**

### Handset sub stations IX-RS-W and IX-RS-B

The illustrations use IX-RS-W as an example.

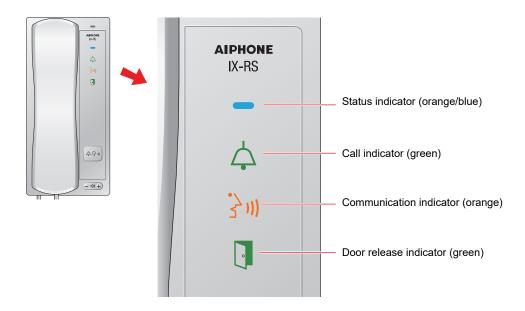

-**૽્ર**: On, □: Off

| Name             |                    | Status (Pattern)                                                            | Description                      |
|------------------|--------------------|-----------------------------------------------------------------------------|----------------------------------|
| Status indicator | Orange<br>flashing | Normal flashing  → - 1 - 0.75 sec → 0.75 sec —                              | Booting                          |
|                  |                    | Fast flashing  → - 1 - 0.25 sec → 0.25 sec —                                | Device failure,<br>startup error |
|                  |                    | Long interval flashing  → -  -0.5 sec → 0.4 sec —                           | Communication failure            |
|                  |                    | Long irregular flashing $ \begin{array}{cccccccccccccccccccccccccccccccccc$ | Updating Firmware                |
|                  |                    | Long irregular flashing  → - 1 - 1 - 1 - 0.25 sec                           | Initializing                     |
|                  | Blue light         | *                                                                           | Standby                          |

<sup>\*1</sup> Flashes when the electrical lock connected to this station is released.

If door release timeout is set to 3 seconds or less, it will flash at a 3 second interval.

## 2

## How to receive a call

### To receive a call with the handset

## 1. Receive a call.

• The status indicator will flash blue.

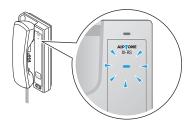

# Pick up the handset and talk to the other person.

 The status indicator will light ON, and the communication indicator will light ON.

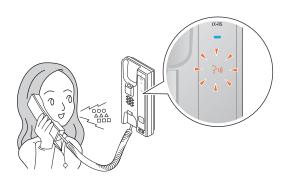

## **3.** Put the handset back when done

- The communication indicator will light OFF.
- Depending on the setting, the call may be ended by pressing the **[Call]** button.

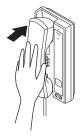

#### To receive a call hands-free

This can be used when answering with the **[Call]** button is enabled via administrator setting.

## 1. Receive a call.

• The status indicator will flash blue.

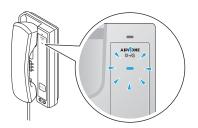

# **2.** Press the **[Call]** button and talk to the other person.

• The status indicator will light ON, and the communication indicator will light ON.

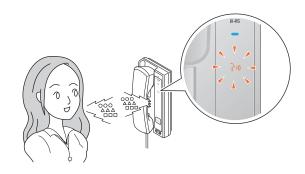

## When the call is over, press the [Call] button.

• The communication indicator will light OFF.

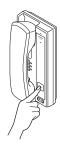

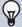

- If you pick up the handset while talking hands-free, you can switch to the handset call mode and start using the handset. You cannot switch a handset call to a hands-free call.
- When the ambient noise is loud, you may find it difficult to listen or talk hands-free.

## To make a call

### To make a call using the handset

## Pick up the handset.

- The calling tone plays from the speaker on the handset.
- The call indicator will flash.

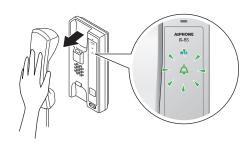

## Speak when the other party answers

• The call indicator will turn OFF, and the communication indicator will turn ON.

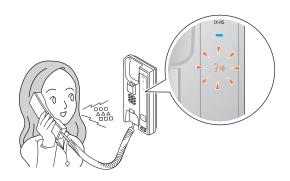

## Put the handset back when done

- The communication indicator will light OFF.
- Depending on the setting, the call may be ended by pressing the [Call] button.

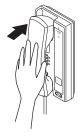

### Press the [Call] button to make a call.

## Press [Call] button

- The calling tone plays from the built-in speaker.
- The call indicator will flash.
- Depending on the setting (administrator), the outgoing call may be ended by pressing the [Call] button.

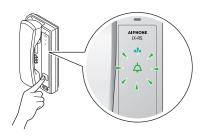

## Speak when the other party answers

- The call indicator will turn OFF, and the communication indicator will turn ON.
- If you pick up the handset, the call is switched to a handset call.

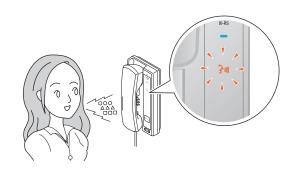

# **3.** To finish talking, pick up the handset and then place it back.

- The communication indicator will light OFF.
- Depending on the setting, the call may be ended by pressing the [Call] button.

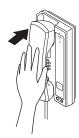

## **W**

- The call is placed using the priority that was set during programming.
- The outgoing call timer and the calling tone count may vary depending on the settings.
- When calling a VoIP Phone, this will be the shorter time of the time set for "Call Timeout" and the call duration set on the IP-PBX.
- The calling tone may not sound, depending on the settings.
- Depending on the settings, communication sounds may play from separately installed speakers.
- A call start notification tone or message may play when the call starts, depending on the settings.
- If the call duration that was previously configured on this station (for calls with a VoIP Phone, the call duration configured on the VoIP Phone) elapses, the call will automatically end. A notification tone will play approximately 10 seconds prior to the call ending. The notification tone may not play, depending on the settings.
- If a page with a higher priority is received from another station while making an outgoing call or during a call, the outgoing call or call will be interrupted and the station will switch to the page.
- If timer-interlock switchover or a schedule is set, outgoing calls will be placed according to the setting.(→page 34)
- If a call recipients include a VoIP Phone configured to automatically take the call, that VoIP Phone will answer.

## To use an external device to make a call

Use an external device (sensor, call button, etc.) to place a call to a pre-determined location.

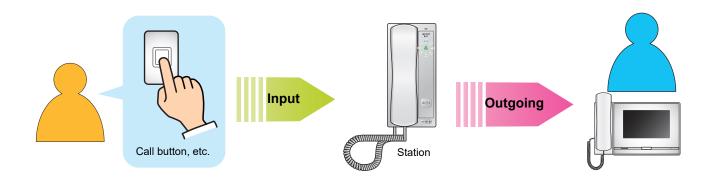

## Control the external device

- The calling tone plays from the built-in speaker.
- The call indicator will flash.

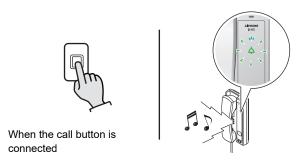

# **3.** To finish talking, pick up the handset and then place it back.

- The communication indicator will light OFF.
- Depending on the setting, the call may be ended by pressing the **[Call]** button.

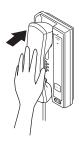

# 2. Speak when the other party answers

- The call indicator will turn OFF, and the communication indicator will turn ON.
- If you pick up the handset, the call is switched to a handset call.

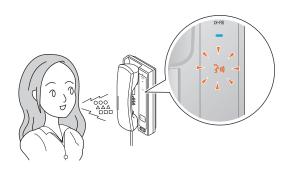

## w

- The call is placed using the priority that was set during programming.
- The outgoing call timer and the calling tone count may vary depending on the settings.
- When calling a VoIP Phone, this will be the shorter time of the time set for "Call Timeout" and the call duration set on the IP-PBX.
- The calling tone may not sound, depending on the settings.
- Depending on the settings, communication sounds may play from separately installed speakers.
- A call start notification tone or message may play when the call starts, depending on the settings.
- If the call duration that was previously configured on this station (for calls with a VoIP Phone, the call duration configured on the VoIP Phone) elapses, the call will automatically end. A notification tone will play approximately 10 seconds prior to the call ending. The notification tone may not play, depending on the settings.
- If a page with a higher priority is received from another station while making an outgoing call or during a call, the outgoing call or call will be interrupted and the station will switch to the page.
- If a call recipients include a VoIP Phone configured to automatically take the call, that VoIP Phone will answer.

## To respond to an incoming call

When you receive a call, the ringtone sounds and the status indicator flashes blue.

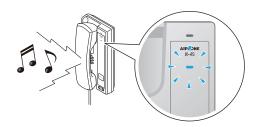

### To respond to a call using the handset

- 1. Pick up the handset when you receive a call.
  - The status indicator will light ON, and the communication indicator will light ON.

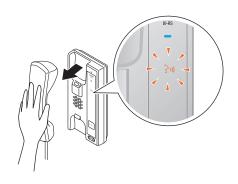

- **3.** Put the handset back when done
  - The communication indicator will light OFF.
  - Depending on the setting, the call may be ended by pressing the **[Call]** button.

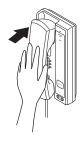

2. Talk with the other party

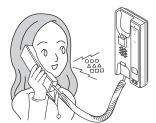

## To respond to a call with the [Call] button

This can be used if Auto Answer (→page 41) is "OFF" and answering with the **[Call]** button is enabled via administrator setting.

# 1. Press [Call] button when you receive a call

• The status indicator will light ON, and the communication indicator will light ON.

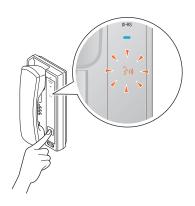

## 2. Talk with the other party

• If you pick up the handset, the call is switched to a handset call.

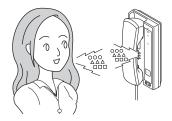

# **3.** When the call is over, press the **[Call]** button.

• The communication indicator will light OFF.

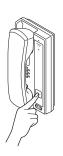

## W

- If Auto Answer (→page 41) is "ON," the device will automatically answer when it receives a call.
- Depending on the settings, communication sounds may play from separately installed speakers.
- A separate switch or the like may be used to answer, depending on the settings.
- A call start notification tone or message may play when the call starts, depending on the settings.
- If the call duration that was previously configured on the other station (for calls with a VoIP Phone, the call duration configured on the VoIP Phone) elapses, the call will automatically end. A notification tone will play approximately 10 seconds prior to the call ending. The notification tone may not play, depending on the settings.
- If a page with a higher priority is received from another station during a call, the call will be interrupted and the station will switch to the page.
- If a page or a call with a higher priority is received from another station while making an outgoing call, the outgoing call will be interrupted and the station will switch to the page or call with a higher priority.
- The ringtone and ringtone count may differ, depending on the settings.
- The ringtone may not sound, depending on the settings.

## To receive a paging call

Paging will begin after the paging pretone.

#### To respond to a call using the handset

- **1.** The pretone will ring, then paging will begin.
  - The status indicator will flash blue.

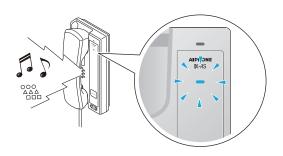

- 4. Put the handset back when done
  - The communication indicator will light OFF.
  - Depending on the setting, the call may be ended by pressing the **[Call]** button.

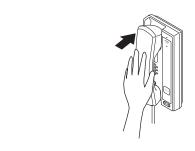

- **2.** Pick up the handset when you are receiving a paging call
  - The status indicator will light ON, and the communication indicator will light ON.

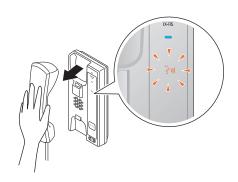

**3.** Talk with the other party

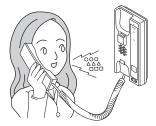

## To respond to a call with the [Call] button

This can be used when answering with the **[Call]** button is enabled via administrator setting.

- The pretone will ring, then paging will begin.
  - The status indicator will flash blue.

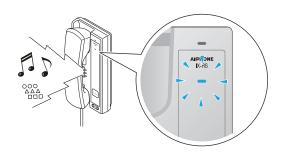

## Press [Call] button while you are being paged

 The status indicator will light ON, and the communication indicator will light ON.

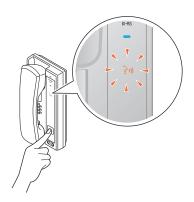

## **3.** Talk with the other party

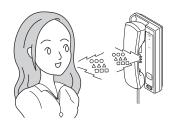

# **4.** When the call is over, press the **[Call]** button.

• The communication indicator will light OFF.

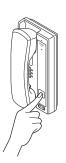

- If the **[Call]** button is pressed and an outgoing call is made during paging, paging may be canceled and the outgoing call placed, depending on the priority.
- The paging pretone may not sound, depending on the settings.
- Depending on the settings, the paging pretone and the paging audio may play from separately installed speakers.
- A call start notification tone or message may play when the call starts, depending on the settings.
- If the call duration that was previously set on this station elapses, the call will automatically end. A notification tone will play approximately 10 seconds prior to the call ending. The notification tone may not play, depending on the settings.
- If a page with a higher priority is received from another station during a call or page, the call or page will be interrupted and the station will switch to the page with the higher priority.
- Depending on the IX-MV7-\* configuration, it may not be possible to answer if an urgent page is received.
- If a paging pretone with a long duration is set, the initial paging tone may be cut short.

## To unlock the electric lock

You can unlock the electric lock during a call.

This feature is enabled only when the administrator has set it up.

# Press [Door release] button during a call

 The door release button will flash. The door release indicator flashes when the electrical lock connected to this station is unlocked.

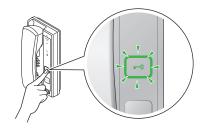

## **W**

- Depending on the configuration, the door may not be released even if the **[Door release]** button is displayed.
- If the door cannot be released, an error tone will sound.
- Depending on the configuration, performing a door release operation a second time when the door is already released will extend the door release duration.

## 3

## To make the device sound a tone on a schedule

You can set up the device so that a registered chime sounds on a schedule you create.

Refer to "Configuring the device on a PC" - <u>"Chime (→page 52)"</u> for information on configuring chimes.

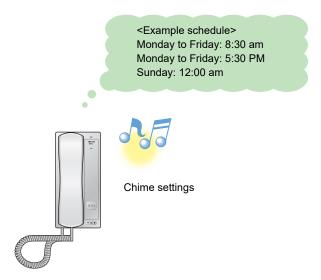

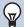

- If a call or page is received while the chime is playing, the chime will be canceled.
- The chime will not play when making an outgoing call, receiving an incoming call, receiving a page, or during a call.

## To make the device send an email message

The device can be configured to send an email message to a registered address when making an urgent outgoing call or when a specific event occurs such as an outgoing call failure.

For how to configure email settings, refer to "Email (→page 46)".

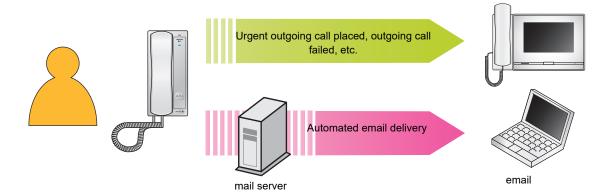

Example of sending an email message:

When making an outgoing call to a station (station number "001") belonging to group number "01" with this station (station number: 003, station name: handset sub station 3, location: machine room) set to priority "Urgent."

| Source          | $\triangle\triangle\triangle\triangle \otimes \triangle\triangle\triangle$ .com |
|-----------------|---------------------------------------------------------------------------------|
| Date and time   | 2018/11/20 7:22                                                                 |
| Recipient<br>CC | xxxx@xxxxx.com                                                                  |
| Subject Text    | 003 Handset sub station 3 Urgent Outgoing Call                                  |
| Description     | A call was made at [20181120 07:21:40].                                         |
|                 | Source Station Number: [003]                                                    |
|                 | Source Station Name: [Handset Sub Station 3]                                    |
|                 | Source Station Location: [Machine Room]                                         |
|                 | Call Priority: [Urgent]                                                         |
|                 | Destination group number: [01]                                                  |
|                 | Destination Group Name: [Call Button]                                           |
|                 | Destination Station Number: [001]                                               |

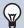

#### **Note**

• "UTF-8" is used to encode text. Characters may display incorrectly depending on the email client. To avoid this, set the encoding method to "UTF-8."

## Configuring the device on a PC

Connecting a PC to the same network as the device allows you to configure it on the PC using a Web browser.

#### System requirements

The PC must satisfy the following requirements to configure settings.

| Network     | Ethernet (10BASE-T, 100BASE-TX)                                                                      |
|-------------|----------------------------------------------------------------------------------------------------|
| Web browser | Microsoft Edge/Internet Explorer 10.0, 11.0 / Mozilla Firefox 59 or 60 (TLS1.0, 1.1, or 1.2 enabled) |

## Connecting to a PC

Connect the station to a PC using a PoE-compatible switch.

Use CAT5e/6 straight cable to connect the devices through LAN port.

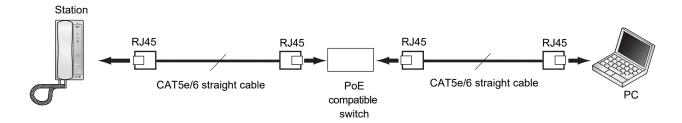

#### Login to this device

- 1. Start the PC and open the browser.
- Enter the address below into the web browser address bar.
  - https://IP address/webset.cgi?login
  - If the IP address is IPv6, put brackets ([]) around it.
  - If the certificate error window is displayed, click [Go on to the webpage]. To prevent it from appearing, the administrator will need to disable it. Contact your system administrator.
  - Language selection window will be shown.

### **3.** Select the language

• The selected language is used to display messages on the PC.

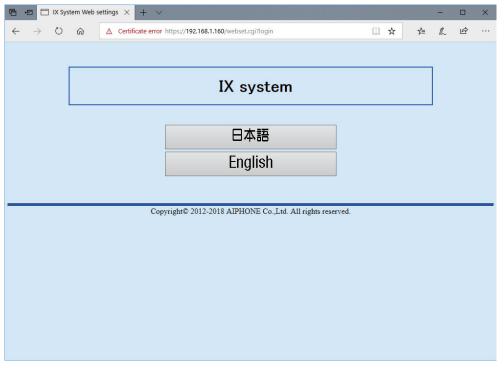

- Display the login screen of the selected language.
- 4. Enter the ID and password, and click [Login]
  - Default values
    - ID: user
    - Password: user

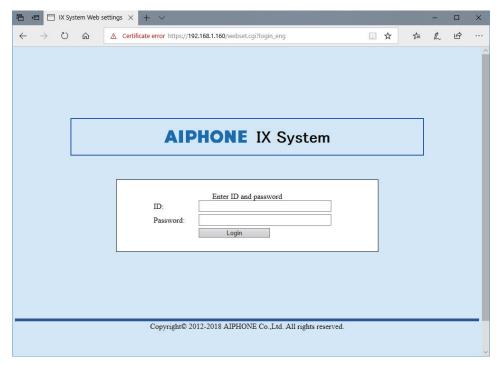

• This indicates the setting window.

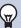

### Note

- Do not login multiple times using multiple browsers at one time on the same PC.
- The initial IP address and Subnet mask values are below.

- IP Address: 192.168.1.160- Subnet Mask: 255.255.255.0

• Contact the system administrator if the IP address or subnet mask for the device is not known.

#### **Setting window**

When accessing the web server of the station, the following setting window will appear. The station can be configured in this window.

- Depending on PC and OS being used, the window may be slightly different.
- · After configuring the station, confirm its operation by referring to "Operation Manual (this document)."
- <Setting window sample>

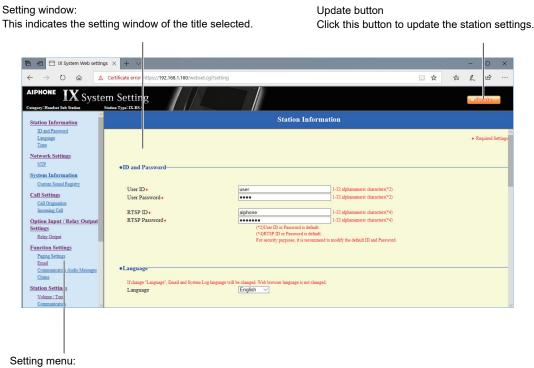

Shows all items that can be configured. Click the title to be configured and appropriate setting window will display.

#### How to configure

- 1. Click the title you want to configure in the setting menu
  - The setting window for that particular title will be shown.
- 2. Configure each setting item
- **3.** When you are done making changes, click [Update] to update the settings
  - When the settings are updated, [Settings updated.] will be shown at the top left corner in the window. If this fails, an error message will be shown.
  - To cancel the changes, click another title in the setting menu.
  - · Do not turn the power off while updating.
- **4.** Repeat the steps 1 through 3 for other titles
  - To log out of the Web server, click [Log out] in the settings menu.

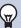

- To stop configuring, do not use **[X]** to close the window. Instead, click **[Log out]**. If **[Log out]** is not used, you will be unable to login for approximately 1 hour.
- If you switch to another setting window without clicking [Update], the settings will not be saved.
- When no activity is detected for one hour, the connection will be automatically terminated.

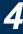

## List of settings

| Station Information  ID and Password           |  |  |  |
|------------------------------------------------|--|--|--|
|                                                |  |  |  |
|                                                |  |  |  |
| User ID page 30                                |  |  |  |
| User Password page 30                          |  |  |  |
| RTSP ID page 30                                |  |  |  |
| RTSP Password page 30                          |  |  |  |
| Language                                       |  |  |  |
| Language page 30                               |  |  |  |
| Time                                           |  |  |  |
| Time Zone                                      |  |  |  |
| Select time zone page 31                       |  |  |  |
| Daylight Savings Time                          |  |  |  |
| Enable automatic daylight savings page 31 time |  |  |  |
| Date and Time                                  |  |  |  |
| Set date and time page 31                      |  |  |  |
| Network Settings                               |  |  |  |
| NTP                                            |  |  |  |
| Enable NTP page 32                             |  |  |  |
| System Information                             |  |  |  |
| Custom Sound Registry page 33                  |  |  |  |
| Call Settings                                  |  |  |  |
| Call Origination                               |  |  |  |
| Call origination advanced settings             |  |  |  |
| Call Method page 34                            |  |  |  |
| Ringback Tone page 35                          |  |  |  |
| Call Timeout page 35                           |  |  |  |
| Ringback Tone Count [time(s)] page 35          |  |  |  |
| Standard Mode Settings page 36                 |  |  |  |
| Destination by Time Delay Settings page 36     |  |  |  |
| Schedule Settings page 36                      |  |  |  |
| Tone Settings                                  |  |  |  |
| Busy Tone page 39                              |  |  |  |
| Error Tone (Call Failed) page 39               |  |  |  |
| Call Restart Function page 40                  |  |  |  |
| Incoming Call                                  |  |  |  |
| Call Answer Settings                           |  |  |  |
| Auto Answer page 41                            |  |  |  |
| Ringtone                                       |  |  |  |

|                              | Entry                            | Reference page |  |  |
|------------------------------|----------------------------------|----------------|--|--|
| Ri                           | ngtone                           | page 41        |  |  |
| Ri                           | ngback Tone Count [time(s)]      | page 41        |  |  |
| VolP                         | Phone                            | page 42        |  |  |
| Vo                           | oIP Phone Call Priority          | page 42        |  |  |
| Option In                    | put / Relay Output Settings      |                |  |  |
| Relay Ou                     | itput                            |                |  |  |
| Relay                        | Output advanced settings         |                |  |  |
| Aı                           | uthentication Key                | page 43        |  |  |
| So                           | ound Settings                    | page 43        |  |  |
| Optio<br>Key                 | n Relay Control Authentication   | page 44        |  |  |
| Function                     | Settings                         |                |  |  |
| Paging S                     | ettings                          |                |  |  |
| Pa                           | aging Pretone                    | page 45        |  |  |
| Email                        |                                  |                |  |  |
| Email                        | Addresses                        |                |  |  |
| D                            | estination 1                     | page 46        |  |  |
| D                            | estination 2                     | page 46        |  |  |
| D                            | estination 3                     | page 46        |  |  |
| Email                        | Event Trigger                    |                |  |  |
| 0                            | utgoing Normal Call              | page 46        |  |  |
| In                           | coming Normal Call               | page 46        |  |  |
| 0                            | utgoing Priority Call            | page 46        |  |  |
| In                           | coming Priority Call             | page 46        |  |  |
| 0                            | utgoing Urgent Call              | page 47        |  |  |
| In                           | coming Urgent Call               | page 47        |  |  |
| D                            | oor Release Activated            | page 47        |  |  |
| C                            | all Failed                       | page 47        |  |  |
| La                           | atch Reset                       | page 47        |  |  |
| Eı                           | ror                              | page 47        |  |  |
| St                           | ation Restarted                  | page 47        |  |  |
| Sı                           | ubject                           | page 47        |  |  |
| Perio                        | dic Log Transmission             | •              |  |  |
| Pe                           | eriodic Log Transmission         | page 48        |  |  |
| Pe                           | eriodic Log Transmit Time        | page 48        |  |  |
| Pe                           | eriodic Log Transmit Interval    | page 48        |  |  |
| Pe                           | eriodic Log Transmission Subject | page 48        |  |  |
| Send                         | Test Email                       | page 49        |  |  |
| Communication Audio Messages |                                  |                |  |  |
| Start                        | Communication                    | page 50        |  |  |
| Code                         | Received                         | I .            |  |  |

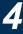

|                        | _ , Reference                      |         |  |  |  |
|------------------------|------------------------------------|---------|--|--|--|
|                        | Entry                              | page    |  |  |  |
|                        | Code                               | page 51 |  |  |  |
|                        | Message                            | page 51 |  |  |  |
| Cr                     | ime                                |         |  |  |  |
|                        | Weekly Schedule                    |         |  |  |  |
|                        | Start Time                         | page 52 |  |  |  |
|                        | Chime                              | page 52 |  |  |  |
|                        | Daily Schedule                     |         |  |  |  |
|                        | Start Time                         | page 54 |  |  |  |
|                        | Chime                              | page 54 |  |  |  |
| Sta                    | ation Settings                     |         |  |  |  |
| Vo                     | lume / Tone                        |         |  |  |  |
|                        | Volume                             |         |  |  |  |
|                        | Handset Transmit                   | page 55 |  |  |  |
|                        | Handset Receive                    | page 55 |  |  |  |
|                        | Hands-free Transmit                | page 55 |  |  |  |
|                        | Hands-free Receive                 | page 55 |  |  |  |
|                        | External Output                    | page 55 |  |  |  |
|                        | VoIP Phone Volume Adjustment       | page 55 |  |  |  |
|                        | Ringtone                           | page 55 |  |  |  |
|                        | Tone                               |         |  |  |  |
|                        | Communication Timeout Notification | page 56 |  |  |  |
|                        | Communication End Pretone          | page 56 |  |  |  |
|                        | Auto Answer Tone                   | page 57 |  |  |  |
|                        | Key Received                       | page 57 |  |  |  |
|                        | Error                              | page 58 |  |  |  |
| Co                     | mmunication                        |         |  |  |  |
|                        | Talk Timeout [sec]                 | page 59 |  |  |  |
|                        | Communication Start Tone           | page 59 |  |  |  |
| Monitor                |                                    |         |  |  |  |
|                        | Monitored Notification Tone        | page 60 |  |  |  |
|                        | Monitored LED Notification         | page 60 |  |  |  |
| Door Release for IX-RS |                                    |         |  |  |  |
|                        | Contact Assignment                 | page 61 |  |  |  |
|                        | Authentication Key                 | page 61 |  |  |  |
| Ma                     | nintenance                         |         |  |  |  |
| Ini                    | tialization                        | page 62 |  |  |  |
|                        |                                    |         |  |  |  |

## **Station Information**

#### **ID and Password**

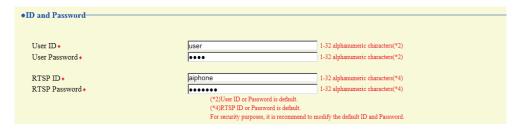

| Entry            | Description                                                                                               | Settings                       | Default values |
|------------------|----------------------------------------------------------------------------------------------------|--------------------------------|----------------|
| User ID*1        | Set the ID for accessing via a Web browser to configure a station.                                        | 1 - 32 alphanumeric characters | user           |
| User Password*1  | Set the password for accessing via a Web browser to configure a station.                                  | 1 - 32 alphanumeric characters | user           |
| RTSP ID*1        | Configure the Authentication ID used to connect to the station from a 3rd party product using RTSP.       | 1 - 32 alphanumeric characters | aiphone        |
| RTSP Password *1 | Configure the Authentication Password used to connect to the station from a 3rd party product using RTSP. | 1 - 32 alphanumeric characters | aiphone        |

<sup>\*1</sup> Indicates a required field. The settings should be entered. Retain the default values, unless a change is necessary.

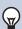

#### Note

- The RTSP port is "554."
- "Administrator ID" (administrator setting) and "User ID" cannot be identical.
- "User Password" and "RTSP Password" are shown on the screen as "•••••."

#### Language

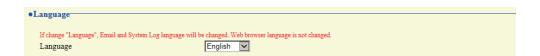

| Entry    | Description                                                                                                    | Settings             | Default values |
|----------|----------------------------------------------------------------------------------------------------|----------------------|----------------|
| Language | Select the language for email and system log.  • Language used for various settings (including the station name)  • Language used for email and system log | Japanese     English | English        |

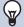

#### Note

• When you first login to Web configuration with the station in its default state, the language will be set to the same language that was selected when logging in.

#### **Time**

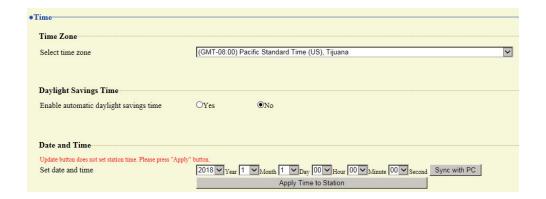

## Important

• If power is not supplied for 30 minutes or longer due to power outrage, for instance, the date and time settings may return to the default. Configure the date and time settings again if this happens.

#### ■ Time Zone

| Entry            | Description                      | Settings               | Default values                                        |
|------------------|----------------------------------|------------------------|-------------------------------------------------------|
| Select time zone | Select the time zone to be used. | Select from 99 regions | (GMT-08:00) Pacific<br>Standard Time (US),<br>Tijuana |

#### **Note**

• When you first login to Web configuration with the station in its default state, this will be set as follows depending on the language selected when logging in.

日本語: (GMT+09:00) Osaka, Sapporo, Tokyo

English: (GMT-08:00) Pacific Standard Time (US), Tijuana

#### ■ Daylight Savings Time

| Entry                                  | Description                                                                                                    | Settings      | Default values |
|----------------------------------------|----------------------------------------------------------------------------------------------------|---------------|----------------|
| Enable automatic daylight savings time | Automatically adjust for daylight saving time according to the region configured in <u>"Select time zone (—page 31)"</u> . | • Yes<br>• No | No             |

#### ■ Date and Time

The time cannot be updated by pressing [Update].

Press [Apply Time to Station] to update.

| Entry             | Description                                                       | Settings                                                                                                    | Default values                                                                             |
|-------------------|-------------------------------------------------------------------|----------------------------------------------------------------------------------------------------|--------------------------------------------------------------------------------------------|
| Set date and time | Set the current time for the station. This is a required setting. | 00:00:00/1/1/2018 - 3:59:59/<br>12/31/2037<br>[Sync with PC]: Set to the<br>current time setting of the PC. | The time from 00:00:00/1/1/2018 with the time difference set in "Select time zone" applied |

## **Network settings**

# NTP

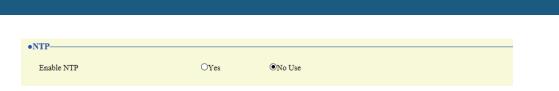

### ■ Enable NTP

| Entry      | Description                                                                                                    | Settings       | Default values |
|------------|----------------------------------------------------------------------------------------------------|----------------|----------------|
| Enable NTP | Set whether to obtain the time from an NTP server. An NTP server must be configured separately if using an NTP server. Contact your system administrator. | • Yes • No Use | No Use         |

## **System Information**

#### **Custom Sound Registry**

A maximum of 100 audio files may be registered for use as calling tones, etc. (total length of within approximately 200 seconds).

#### Supported file format

- File format: .wav
- File name: Within 41 characters (excluding extension)
- · Audio sampling size: 16 bits
- Audio sampling rate: 8 kHz and 16 kHz

8 kHz (when "Audio Codec" is set to "G.711 (μ-Law)" or "G.711 (A-Law)")

16 kHz (when "Audio Codec" is set to "G.722")

Contact the system administrator for information on the audio codec.

• Number of channels: One (monaural)

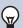

#### **Note**

- · When using this as a calling tone or ringtone, add a period of silence after the audio source.
- Sample files of custom tones are provided on our website (<a href="https://www.aiphone.net/product/">https://www.aiphone.net/product/</a>) for download and use as audio sources.

| specified in | e file with the sampling frequency of the a "Audio Codec" under "Network Settings | codec (G.711: 8 kHz G.722: 16 kHz)<br>". |        |
|--------------|-----------------------------------------------------------------------------------|------------------------------------------|--------|
| #            | Name                                                                              | Browse for .wav file                     | Delete |
| 1            |                                                                                   | Browse                                   |        |
| 2            |                                                                                   | Browse                                   |        |
| 3            |                                                                                   | Browse                                   |        |
| 4            |                                                                                   | Browse                                   |        |
| 5            |                                                                                   | Browse                                   |        |
| 6            |                                                                                   | Browse                                   |        |
| 7            |                                                                                   | Browse                                   |        |
| 8            |                                                                                   | Browse                                   |        |
| 9            |                                                                                   | Browse                                   |        |
| 10           |                                                                                   | Browse                                   |        |
|              |                                                                                   |                                          |        |

#### How to register an audio file

- 1. Click [Browse] on the row in which to register the audio file.
- Select the audio file to register and click [Open].
  - Information on the selected audio file is displayed.
    - Name: The name of the registered file is shown.
      - The name will be shown as the setting value when configuring the calling tone and the like.
    - File attachment: The audio file reference destination is shown.
- **3.** When done, click **[Update]**.

#### How to delete a custom sound

- 1. Check the [Delete] box of the audio file to delete.
- 2. Click [Update].

## **Call Settings**

### **Call Origination**

Click [Call Origination].

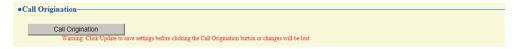

Or, click "Call Origination" in the Setting menu to switch to the outgoing call screen.

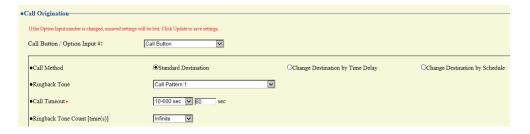

#### ■ Call Origination advanced settings

#### How to configure advanced Call Origination

- Select "Call Button" or "Option Input 1" in [Call Button / Option Input #].
  - Settings for the selected outgoing call method are displayed.
- **2.** Configure each item.
- 3. Click [Update] when done.

| Entry       | Description                                                                                                    | Settings                                                                                                    | Default values          |
|-------------|----------------------------------------------------------------------------------------------------|----------------------------------------------------------------------------------------------------|-------------------------|
| Call Method | Configure the automatic call destination switching method. For details on how to configure the settings, refer to "How to configure Standard Mode Settings (→page 36)" or later. | Standard Destination:     Switching not     performed     automatically.     Change Destination by     Time Delay: Switches     on the timer configured     with "Destination Dwell     Time [sec]*1     (→page 36)".     Change Destination by     Schedule: Switches on     the schedule configured     with "How to configure     Schedule Settings     (→page 36)". | Standard<br>Destination |

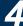

| Entry                         | Description                                                                       | Settings                                                                                                    | Default values                                                      |
|-------------------------------|-----------------------------------------------------------------------------------|----------------------------------------------------------------------------------------------------|---------------------------------------------------------------------|
| Ringback Tone                 | Configure the calling tone heard from this station when an outgoing call is made. | • None • Call Pattern 1 • Call Pattern 2 • Call Pattern 3 • Call Pattern 4 • Call Pattern 5 • Call Pattern 6 • Tremolo Sound • Busy Response Tone • On Hold • Operation Sound • Error • Pre Tone 1 • Pre Tone 2 • Pre Tone 3 • Communication End Pretone • Call Queue Notification • Waiting Reply Tone • Select from the audio sources registered in "Custom Sound Registry (→page 33)". | Call Button: Call<br>Pattern 1<br>Option Input 1: Call<br>Pattern 2 |
| Call Timeout*1                | Configure the outgoing call timer.                                                | <ul> <li>10 - 600 sec: Select when setting a value from 10 to 600 sec (by 1 sec).</li> <li>Infinite: Call continues until the recipient responds.</li> </ul>                                                                                                    | 60 sec                                                              |
| Ringback Tone Count [time(s)] | This item lets you define the number of rings for the calling tone.               | 1-20 rings     Infinite: The calling tone will continue for the amount of time configured in "Call Timeout."                                                                                                    | Infinite                                                            |

<sup>\*1</sup> Indicates a required field. The settings should be entered. Retain the default values, unless a change is necessary.

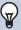

#### Note

• When calling a VoIP Phone, this will be the shorter time of the time set for "Call Timeout" and the call duration set on the IP-PBX.

#### **How to configure Standard Mode Settings**

Configure the call group number and call priority when "Call Method (→page 34)" is set to [Standard Destination].

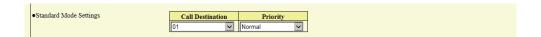

| Entry            | Description                                             | Settings                       | Default values                       |
|------------------|---------------------------------------------------------|--------------------------------|--------------------------------------|
| Call Destination | This item lets you define the destination group number. | 01 to 10                       | Call Button: 01<br>Option Input 1: - |
| Priority         | Configure the call priority.                            | Normal     Priority     Urgent | Normal                               |

#### How to configure Change Destination by Time Delay

Configure the call group number to switchover, switchover time, and priority when "Call Method ( $\rightarrow$ page 34)" is set to [Change Destination by Time Delay].

A maximum of eight groups can be configured. Groups will be switched in order at each configured switchover time.

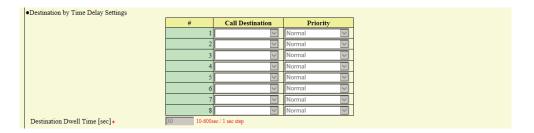

| Entry                          | Description                                           | Settings                       | Default values |
|--------------------------------|-------------------------------------------------------|--------------------------------|----------------|
| Call Destination               | Configure the number of the call group to switchover. | 01 to 10                       | -              |
| Priority                       | Configure the call priority.                          | Normal     Priority     Urgent | Normal         |
| Destination Dwell Time [sec]*1 | Configure the switchover time for the call group.     | 10-600 seconds (1 sec step)    | 30 sec         |

<sup>\*1</sup> Indicates a required field. The settings should be entered. Retain the default values, unless a change is necessary.

#### **How to configure Schedule Settings**

Configure this if "Call Method (→page 34)" is set to [Change Destination by Schedule].

#### Weekly Schedule

Configure the switchover time, call group number, and call priority for the outgoing call destination, each day from Sunday to Saturday. 12 schedules can be set for each day.

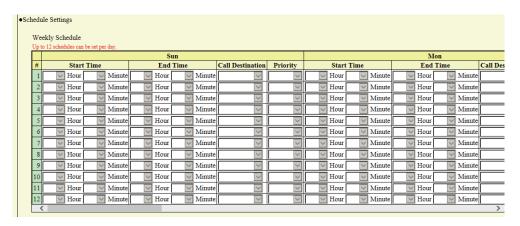

#### How to configure the Weekly Schedule

- 1. Configure the "Start Time," "End Time," "Call Destination," and "Priority" for each day of the week.
- 2. When done, click [Update].

| Entry            | Description                                                                                                    | Settings                       | Default values |
|------------------|----------------------------------------------------------------------------------------------------|--------------------------------|----------------|
| Start Time       | Configure the time when call group switchover begins.                                                                                                    | 00:00 - 23:59                  | -              |
| End Time         | Configure the time to end call group switchover. If this is set earlier than <u>"Start Time (→page 37)"</u> , the end time will be for the following day. | 00:00 - 23:59                  | -              |
| Call Destination | Configure the number of the call group to switchover.                                                                                                    | 01 to 10                       | -              |
| Priority         | Configure the call priority.                                                                                                    | Normal     Priority     Urgent | -              |

#### How to delete the Weekly Schedule

1. Return settings to their default values, and then click [Update].

#### Daily Schedule

Configure the switchover time, call group number, and call priority for the outgoing call destination, in units of one day. A schedule one year from the set day can be configured. 12 schedules can be set for each day.

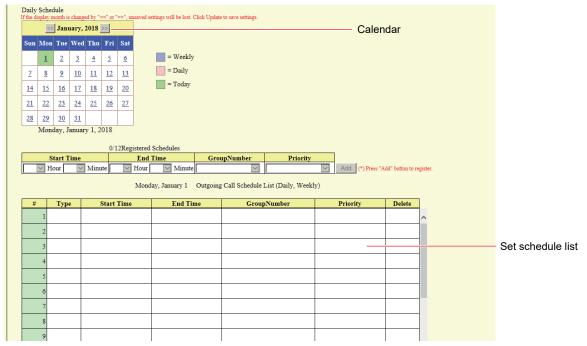

#### How to configure Daily Schedule

- 1. Select the day for which to set a schedule from "Calendar."
- 2. Configure "Start Time," "End Time," "Call Destination," and "Priority," and then click [Add].
- **3.** When done, click [Update].

| Entry            | Description                                                                                                    | Settings                       | Default values |
|------------------|----------------------------------------------------------------------------------------------------|--------------------------------|----------------|
| Start Time       | Configure the time when call group switchover begins.                                                                                                    | 00:00 - 23:59                  | -              |
| End Time         | Configure the time to end call group switchover. If this is set earlier than <u>"Start Time (→page 38)"</u> , the end time will be for the following day. | 00:00 - 23:59                  | -              |
| Call Destination | Configure the number of the destination group to switchover.                                                                                              | 01 to 10                       | -              |
| Priority         | Configure the call priority.                                                                                                    | Normal     Priority     Urgent | -              |

#### How to delete Daily Schedule

- 1. Select the day for which to delete a schedule from "Calendar."
- 2. Schedules for the selected day are displayed in the "Set schedule list."
  - If a weekly schedule is configured for the selected day of the week, it will also be displayed.
- 3. Click [Delete] for the schedule to delete, and then click [Update].
  - Refer to "How to delete the Weekly Schedule (→page 37)" for information on deleting weekly schedules.

### ■ Tone Settings

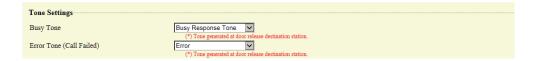

| Entry                    | Description                                                                                               | Settings                                                                                                    | Default values     |
|--------------------------|----------------------------------------------------------------------------------------------------|----------------------------------------------------------------------------------------------------|--------------------|
| Busy Tone                | Select the tone heard from this station when an outgoing call is made and the other station is on a call. | None Call Pattern 1 Call Pattern 2 Call Pattern 3 Call Pattern 4 Call Pattern 5 Call Pattern 6 Tremolo Sound Busy Response Tone On Hold Operation Sound Error Pre Tone 1 Pre Tone 2 Pre Tone 3 Communication End Pretone Call Queue Notification Waiting Reply Tone Select from the audio sources registered in "Custom Sound Registry (→page 33)".                                                                                                    | Busy Response Tone |
| Error Tone (Call Failed) | Select the tone that will be heard when a call fails.                                                     | <ul> <li>None</li> <li>Call Pattern 1</li> <li>Call Pattern 2</li> <li>Call Pattern 3</li> <li>Call Pattern 4</li> <li>Call Pattern 5</li> <li>Call Pattern 6</li> <li>Tremolo Sound</li> <li>Busy Response Tone</li> <li>On Hold</li> <li>Operation Sound</li> <li>Error</li> <li>Pre Tone 1</li> <li>Pre Tone 2</li> <li>Pre Tone 3</li> <li>Communication End Pretone</li> <li>Call Queue Notification</li> <li>Waiting Reply Tone</li> <li>Select from the audio sources registered in "Custom Sound Registry (→page 33)".</li> </ul> | Error              |

### ■ Call Restart Function

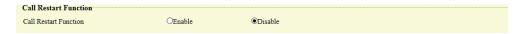

| Entry                 | Description                                                                                                    | Settings           | Default values |
|-----------------------|----------------------------------------------------------------------------------------------------|--------------------|----------------|
| Call Restart Function | Enable/disable the call restart function. Call Restart Function: If the station is reset during Outgoing Call, the call is automatically resumed after the station recovers.  However, a call may only be resumed twice in a row. | Enable     Disable | Disable        |

### **Incoming Call**

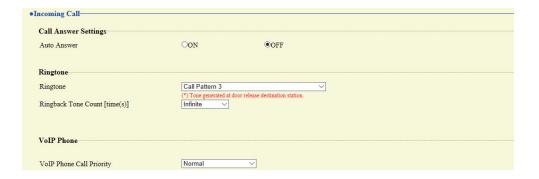

### ■ Call Answer Settings

| Entry       | Description                                                                                                    | Settings                                                | Default values |
|-------------|----------------------------------------------------------------------------------------------------|---------------------------------------------------------|----------------|
| Auto Answer | Configure Auto Answer for incoming individual calls. Auto Answer: When an incoming call is received, this function automatically connects the call without having to answer it. Calls from VoIP Phone and transferred calls will not be automatically answered. | ON: Auto Answer enabled.     OFF: Auto Answer disabled. | OFF            |

### ■ Ringtone

| Entry                         | Description                                                        | Settings                                                                                                    | Default values |
|-------------------------------|--------------------------------------------------------------------|----------------------------------------------------------------------------------------------------|----------------|
| Ringtone                      | This item lets you define the Ringtone.                            | <ul> <li>None</li> <li>Call Pattern 1</li> <li>Call Pattern 2</li> <li>Call Pattern 3</li> <li>Call Pattern 4</li> <li>Call Pattern 5</li> <li>Call Pattern 6</li> <li>Tremolo Sound</li> <li>Busy Response Tone</li> <li>On Hold</li> <li>Operation Sound</li> <li>Error</li> <li>Pre Tone 1</li> <li>Pre Tone 2</li> <li>Pre Tone 3</li> <li>Communication End Pretone</li> <li>Call Queue Notification</li> <li>Waiting Reply Tone</li> <li>Select from the audio sources registered in "Custom Sound Registry (→page 33)".</li> </ul> | Call Pattern 3 |
| Ringback Tone Count [time(s)] | This item lets you define the ringback tone count for the ringtone | 1-20 rings     Infinite: The ringtone continues until the call is connected or the caller stops calling.                                                                                                    | Infinite       |

### ■ VoIP Phone

| Entry                       | Description                                                                | Settings                       | Default values |
|-----------------------------|----------------------------------------------------------------------------|--------------------------------|----------------|
| VoIP Phone Call<br>Priority | Configure the incoming priority when a call is received from a VoIP Phone. | Normal     Priority     Urgent | Normal         |

# **Option Input / Relay Output Settings**

#### **Relay Output**

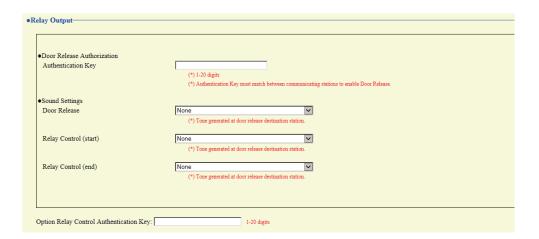

#### ■ Relay Output advanced settings

| Entry              | Description                                                                                                    | Settings                                                                                                    | Default values                                                                      |
|--------------------|----------------------------------------------------------------------------------------------------|----------------------------------------------------------------------------------------------------|-------------------------------------------------------------------------------------|
| Authentication Key | Configure the authentication key used to authenticate when releasing the electrical lock connected to the station, when "Door Release" is selected for "Function (administrator setting)."  Door release will be permitted if it matches the authentication key of the station connected to the door to release. This will also be the authentication key used to release the door using the ten-key pad on IX-MV7-* or a VoIP Phone. | 1 - 20 digits                                                                                                    | -                                                                                   |
| Sound Settings     | You can select tones for output terminals.  • Door Release: Configure the tone heard when relay output is performed to release the door.  • Relay Control (start): Configure the tone heard when relay control causes relay output to start.  • Relay Control (end): Configure the tone heard when relay control causes relay output to stop.                                                                                         | • None • Call Pattern 1 • Call Pattern 2 • Call Pattern 3 • Call Pattern 4 • Call Pattern 5 • Call Pattern 6 • Tremolo Sound • Busy Response Tone • On Hold • Operation Sound • Error • Pre Tone 1 • Pre Tone 2 • Pre Tone 3 • Communication End Pretone • Call Queue Notification • Waiting Reply Tone • Select from the audio sources registered in "Custom Sound Registry (→page 33)". | Door Release: Operation Sound Relay Control (start): None Relay Control (end): None |

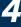

### Important

- Configure the authentication key using 1 to 4 digits if the electrical lock connected to this device will be released by operating IX-MV.
- Configure a different authentication key for each output terminal (the same key cannot be configured.)
- Configure a different authentication key than the authentication key configured in "Communication Audio Messages (→page 50)" or "Option Relay Control Authentication Key." If it is the same, both functions might operate.

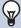

#### **Note**

• The "Authentication Key" is displayed as "●●●●" in the Settings screen.

#### ■ Option Relay Control Authentication Key

| Entry                                      | Description                                                                                                    | Settings      | Default values |
|--------------------------------------------|----------------------------------------------------------------------------------------------------|---------------|----------------|
| Option Relay Control<br>Authentication Key | If "Option Relay Control (administrator setting)" is set to "Enable," and "Speed Dials / Favorites" - "TLS" on the station to control is set to "Enable," configure the key used to decrypt encrypted communication.  If this matches the "Option Relay Control Key" of the station performing the operation, the relay output can be controlled. | 1 - 20 digits | -              |

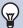

#### **Note**

- A single Option Relay Control Authentication Key can be configured for a station. It will be shared among multiple output terminals.
- The "Option Relay Control Authentication Key" is displayed as "●●●●●" in the Settings screen.

# **Function Settings**

### **Paging Settings**

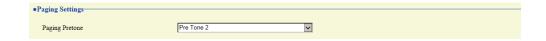

| Entry          | Description                            | Settings                | Default values |
|----------------|----------------------------------------|-------------------------|----------------|
| Paging Pretone | Configure the announcement tone when a | • None                  | Pre Tone 2     |
|                | page is received.                      | Call Pattern 1          |                |
|                |                                        | Call Pattern 2          |                |
|                |                                        | Call Pattern 3          |                |
|                |                                        | Call Pattern 4          |                |
|                |                                        | Call Pattern 5          |                |
|                |                                        | Call Pattern 6          |                |
|                |                                        | Tremolo Sound           |                |
|                |                                        | Busy Response Tone      |                |
|                |                                        | On Hold                 |                |
|                |                                        | Operation Sound         |                |
|                |                                        | • Error                 |                |
|                |                                        | Pre Tone 1              |                |
|                |                                        | Pre Tone 2              |                |
|                |                                        | Pre Tone 3              |                |
|                |                                        | Communication End       |                |
|                |                                        | Pretone                 |                |
|                |                                        | Call Queue Notification |                |
|                |                                        | Waiting Reply Tone      |                |
|                |                                        | Select from the audio   |                |
|                |                                        | sources registered in   |                |
|                |                                        | "Custom Sound Registry  |                |
|                |                                        | <u>(</u> →page 33)".    |                |

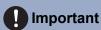

• Configure a tone with a shorter duration than the pretone of the paging station. If the tone is too long, audio may not be received at the beginning of the page.

#### Email

Configure settings related to the email function (the function that sends information on station operation to the set email address).

### Important

• If an SMTP server is not configured, email will not be sent even if email is configured. If email is not sent, contact the system administrator.

#### **■** Email Addresses

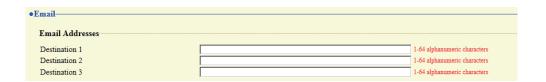

| Entry                         | Description                                                       | Settings                       | Default values |
|-------------------------------|-------------------------------------------------------------------|--------------------------------|----------------|
| Destination 1 - Destination 3 | Set up the email addresses. You can define up to three addresses. | 1 - 64 alphanumeric characters | -              |

#### ■ Email Event Trigger

Configure the event trigger used to send emails. A event trigger can be configured for each destination.

|                        | Destin | Destination Address |     |  |
|------------------------|--------|---------------------|-----|--|
| Event                  | (1)    | (2)                 | (3) |  |
| Outgoing Normal Call   |        |                     |     |  |
| Incoming Normal Call   |        |                     |     |  |
| Outgoing Priority Call |        |                     |     |  |
| Incoming Priority Call |        |                     |     |  |
| Outgoing Urgent Call   |        |                     |     |  |
| Incoming Urgent Call   |        |                     |     |  |
| Door Release Activated |        |                     |     |  |
| Call Failed            |        |                     |     |  |
| Latch Reset            |        |                     |     |  |
| Error                  |        |                     |     |  |
| Station Restarted      |        |                     |     |  |

| Entry                  | Description                                                                             | Settings                                 | Default values         |
|------------------------|-----------------------------------------------------------------------------------------|------------------------------------------|------------------------|
| Outgoing Normal Call   | An email message will be sent when an outgoing call of "Normal" priority is made.       | Checked: Send     Unchecked: Do not send | Unchecked: Do not send |
| Incoming Normal Call   | An email message will be sent when an incoming call of "Normal" priority is received.   | Checked: Send     Unchecked: Do not send | Unchecked: Do not send |
| Outgoing Priority Call | An email message will be sent when an outgoing call of "Priority" priority is made.     | Checked: Send     Unchecked: Do not send | Unchecked: Do not send |
| Incoming Priority Call | An email message will be sent when an incoming call of "Priority" priority is received. | Checked: Send     Unchecked: Do not send | Unchecked: Disable     |

| Entry                     | Description                                                                                                    | Settings                                 | Default values         |
|---------------------------|----------------------------------------------------------------------------------------------------|------------------------------------------|------------------------|
| Outgoing Urgent Call      | An email message will be sent when an outgoing call of "Urgent" priority is made.                                                                        | Checked: Send     Unchecked: Do not send | Unchecked: Do not send |
| Incoming Urgent Call      | An email message will be sent when an incoming call of "Urgent" priority is received.                                                                    | Checked: Send     Unchecked: Do not send | Unchecked: Do not send |
| Door Release<br>Activated | An email message will be sent when the unlock button is pressed.                                                                                         | Checked: Send     Unchecked: Do not send | Unchecked: Do not send |
| Call Failed               | An email message will be sent when a call fails.                                                                                                    | Checked: Send     Unchecked: Do not send | Unchecked: Do not send |
| Latch Reset               | An email message will be sent if "Function (administrator setting)" for the output terminal is set to "Latch Output" and the rotating light is restored. | Checked: Send     Unchecked: Do not send | Unchecked: Do not send |
| Error                     | An email message will be sent when a communication error occurs and is restored.                                                                         | Checked: Send     Unchecked: Do not send | Unchecked: Do not send |
| Station Restarted         | An email message will be sent when the station is restarted.                                                                                             | Checked: Send     Unchecked: Do not send | Unchecked: Do not send |

| Event                  | Subject 1-64 alphanumeric characters |
|------------------------|--------------------------------------|
| Outgoing Normal Call   |                                      |
| Incoming Normal Call   |                                      |
| Outgoing Priority Call |                                      |
| Incoming Priority Call |                                      |
| Outgoing Urgent Call   |                                      |
| Incoming Urgent Call   |                                      |
| Door Release Activated |                                      |
| Call Failed            |                                      |
| Latch Reset            |                                      |
| Error                  |                                      |
| Station Restarted      |                                      |

| Entry   | Description                                   | Settings            | Default values |
|---------|-----------------------------------------------|---------------------|----------------|
| Subject | Set the subject text of the email message for | 1 - 64 alphanumeric | -              |
|         | each trigger.                                 | characters          |                |

### Important

• "UTF-8" is used to encode "Subject." Characters may display incorrectly depending on the email client. To avoid this, set the encoding method to "UTF-8."

#### ■ Periodic Log Transmission

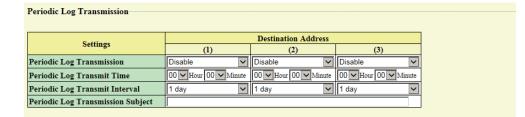

| Entry                                | Description                                                                              | Settings                       | Default values |
|--------------------------------------|------------------------------------------------------------------------------------------|--------------------------------|----------------|
| Periodic Log<br>Transmission         | System log is regularly sent via email.                                                  | Enable<br>Disable              | Disable        |
| Periodic Log Transmit<br>Time        | Configure the transmission time when sending "Periodic Log Transmission (→page 48)".     | 00:00 - 23:59                  | 00:00          |
| Periodic Log Transmit<br>Interval    | Configure the transmission interval when sending "Periodic Log Transmission (→page 48)". | Every 1-7 days                 | 1 day          |
| Periodic Log<br>Transmission Subject | Configure the subject text of the email message for Periodic Log.                        | 1 - 64 alphanumeric characters | -              |

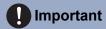

• "UTF-8" is used to encode "Periodic Log Transmission Subject." Characters may display incorrectly depending on the email client. To avoid this, set the encoding method to "UTF-8."

#### ■ Send Test Email

Send a test email to the address set in "Email Addresses (→page 46)".

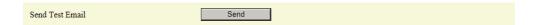

#### How to send a test email

- 1. Click [Send].
- 2. The following email message will be sent to the address you set up.

Example of sending an email message:

When sending a test email from the station (Station Number: 003, Station Name: Handset Sub Station 3, Location: 2F West).

| Source        | $\triangle\triangle\triangle\triangle @ \triangle\triangle\triangle\triangle$ .com |
|---------------|------------------------------------------------------------------------------------|
| Date and time | 7:22 11/20/2018                                                                    |
| To<br>CC      | xxxx@xxxxx.com                                                                     |
| Subject       | 003 Handset Sub Station 3 Email Test                                               |
| Description   | Test Email sent at "20181120 07:21:40."                                            |
|               | Station Number: [003]                                                              |
|               | Station Name: [Handset sub station 3]                                              |
|               | Station Location: [2F West]                                                        |

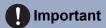

• "UTF-8" is used to encode the "Subject." Characters may display incorrectly depending on the email client. To avoid this, set the encoding method to "UTF-8."

### **Communication Audio Messages**

Configure the Communication Audio Messages.

Communication Audio Messages: This function send messages to destination station when beginning communication or by keypad input from the other station(IX-MV7-\* or VoIP Phone).

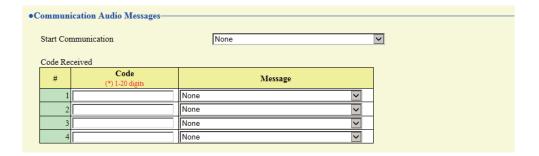

#### ■ Start Communication

| Entry               | Description                                | Settings                          | Default values |
|---------------------|--------------------------------------------|-----------------------------------|----------------|
| Start Communication | Configure the message to send to the other | None     Call Battern 1           | None           |
|                     | station when starting communication.       | Call Pattern 1     Call Pattern 2 |                |
|                     |                                            | Call Pattern 3                    |                |
|                     |                                            | Call Pattern 4                    |                |
|                     |                                            | Call Pattern 5                    |                |
|                     |                                            | Call Pattern 6                    |                |
|                     |                                            | Tremolo Sound                     |                |
|                     |                                            | Busy Response Tone                |                |
|                     |                                            | • On Hold                         |                |
|                     |                                            | Operation Sound                   |                |
|                     |                                            | • Error                           |                |
|                     |                                            | • Pre Tone 1                      |                |
|                     |                                            | Pre Tone 2                        |                |
|                     |                                            | • Pre Tone 3                      |                |
|                     |                                            | Communication End                 |                |
|                     |                                            | Pretone                           |                |
|                     |                                            | Call Queue Notification           |                |
|                     |                                            | Waiting Reply Tone                |                |
|                     |                                            | Select from the audio             |                |
|                     |                                            | sources registered in             |                |
|                     |                                            | "Custom Sound                     |                |
|                     |                                            | Registry (→page 33)".             |                |

#### ■ Code Received

Configure the message sent when the key is received. Four patterns can be set for the received key and message.

| Entry   | Description                                                                                               | Settings                                                                                                    | Default values |
|---------|----------------------------------------------------------------------------------------------------|----------------------------------------------------------------------------------------------------|----------------|
| Code    | Configure the authentication key that authenticates the input key commands from IX-MV7-* or a VoIP Phone. | 1 - 20 digits                                                                                                    | -              |
| Message | Configure the message sent when the key sent from IX-MV7-* or a VoIP Phone is authenticated.              | • None • Call Pattern 1 • Call Pattern 2 • Call Pattern 3 • Call Pattern 4 • Call Pattern 5 • Call Pattern 6 • Tremolo Sound • Busy Response Tone • On Hold • Operation Sound • Error • Pre Tone 1 • Pre Tone 2 • Pre Tone 3 • Communication End Pretone • Call Queue Notification • Waiting Reply Tone • Select from the audio sources registered in  "Custom Sound Registry (→page 33)". | None           |

#### Chime

Configure the chime tone that plays from this device linked with the set schedule. Click **[Chime]**.

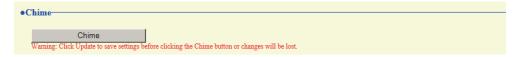

Or, click "Chime" in the Setting menu to display the Chime screen.

#### ■ Weekly Schedule

Configure the chime tone start time and the chime tone for every day from Sunday through Saturday. 50 schedules can be set for each day.

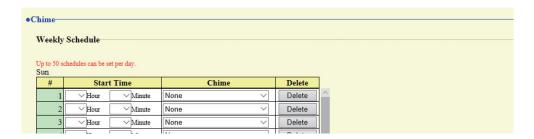

#### How to configure the Weekly Schedule

- 1. Configure "Start Time" and "Chime" for each day of the week.
- 2. When done, click [Update].

| Description                                         | Settings                                      | Default values                                              |
|-----------------------------------------------------|-----------------------------------------------|-------------------------------------------------------------|
| Configure the time to begin playing the chime tone. | 00:00 - 23:59                                 | -                                                           |
|                                                     | Configure the time to begin playing the chime | Configure the time to begin playing the chime 00:00 - 23:59 |

**Settings** 

**Default values** 

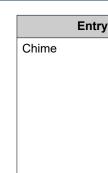

| Chime  Configure the chime tone to play.  • None • Call Pattern 1 • Call Pattern 2 • Call Pattern 3 • Call Pattern 5 • Call Pattern 6 • Tremolo Sound • Busy Response Tone • On Hold • Operation Sound • Error • Pre Tone 1 • Pre Tone 2 • Pre Tone 3 • Communication End Pretone • Call Queue Notification • Waiting Reply Tone • Select from the audio sources registered in  "Custom Sound Registry (→page 33)". |
|----------------------------------------------------------------------------------------------------|
|                                                                                                    |

Description

#### How to delete the Weekly Schedule

- 1. Click [Delete] on the row of the schedule to delete.
- Click [Update].

#### ■ Daily Schedule

Configure the start time and chime tone for the chime tone, in units of one day. A schedule one year from the set day can be configured. 50 schedules can be set for each day.

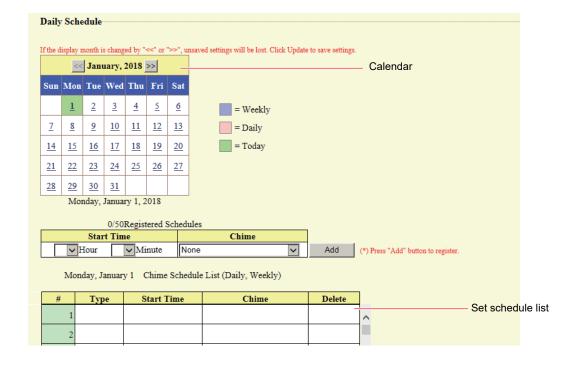

#### How to configure the Daily Schedule

- 1. Select the day for which to set a schedule from "Calendar."
- 2. Configure "Start Time" and "Chime," and then click [Add].
- **3.** When done, click [Update].

| Entry      | Description                                         | Settings                                                                                                    | Default values |
|------------|-----------------------------------------------------|----------------------------------------------------------------------------------------------------|----------------|
| Start Time | Configure the time to begin playing the chime tone. | 00:00 - 23:59                                                                                                    | -              |
| Chime      | Configure the chime to play.                        | <ul> <li>None</li> <li>Call Pattern 1</li> <li>Call Pattern 2</li> <li>Call Pattern 3</li> <li>Call Pattern 4</li> <li>Call Pattern 5</li> <li>Call Pattern 6</li> <li>Tremolo Sound</li> <li>Busy Response Tone</li> <li>On Hold</li> <li>Operation Sound</li> <li>Error</li> <li>Pre Tone 1</li> <li>Pre Tone 2</li> <li>Pre Tone 3</li> <li>Communication End Pretone</li> <li>Call Queue Notification</li> <li>Waiting Reply Tone</li> <li>Select from the audio sources registered in "Custom Sound Registry (→page 33)".</li> </ul> | None           |

#### How to delete Daily Schedule

- 1. Select the day for which to delete a schedule from "Calendar."
- 2. Schedules for the selected day are displayed in the "Set schedule list."
  - If a weekly schedule is configured for the selected day of the week, it will also be displayed.
- 3. Click [Delete] for the schedule to delete, and then click [Update].
  - Refer to "How to delete the Weekly Schedule (→page 53)" for information on deleting weekly schedules.

# **Station Settings**

### Volume / Tone

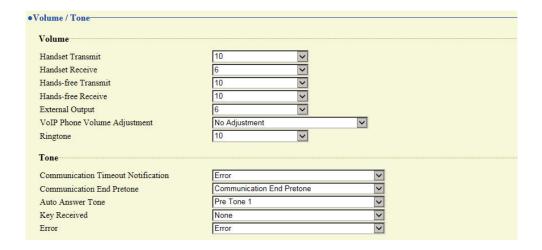

#### ■ Volume

| Entry                           | Description                                                                                                    | Settings                                                                                                    | Default values |
|---------------------------------|----------------------------------------------------------------------------------------------------|----------------------------------------------------------------------------------------------------|----------------|
| Handset Transmit                | Configure the transmit volume of the handset for communication.                                                                                       | 1 - 10                                                                                                    | 10             |
| Handset Receive                 | Configure the receive volume of the handset during calls. The calling tone volume will be changed as well.                                            | 1 - 10                                                                                                    | 6              |
| Hands-free Transmit             | Configure the built-in microphone volume during hands-free communication or when being monitored.                                                     | 1 - 10                                                                                                    | 10             |
| Hands-free Receive              | Configure the receive volume from the built-<br>in speaker during a hands-free call or<br>paging. The calling tone volume will be<br>changed as well. | 1 - 10                                                                                                    | 10             |
| External Output                 | Configure the volume of audio output from the external speaker.                                                                                       | 1 - 10                                                                                                    | 6              |
| VoIP Phone Volume<br>Adjustment | Adjust the transmit/receive volume balance between the station and VoIP Phone.                                                                        | -12dB from VoIP, +12dB to VoIP     -6dB from VoIP, +6dB to VoIP     No Adjustment     +6dB from VoIP, -6dB to VoIP     +12dB from VoIP, -12dB to VoIP | No Adjustment  |
| Ringtone                        | Configure the ringtone and paging received pretone volume.                                                                                            | Volume 0: Mute, 1 - 10                                                                                                    | 10             |

### **■** Tone

| Entry                              | Description                                                                                                    | Settings                                                                                                    | Default values            |
|------------------------------------|----------------------------------------------------------------------------------------------------|----------------------------------------------------------------------------------------------------|---------------------------|
| Communication Timeout Notification | Configure the tone heard when an outgoing call is made but the call times out without the recipient station answering. | <ul> <li>None</li> <li>Call Pattern 1</li> <li>Call Pattern 2</li> <li>Call Pattern 3</li> <li>Call Pattern 4</li> <li>Call Pattern 5</li> <li>Call Pattern 6</li> <li>Tremolo Sound</li> <li>Busy Response Tone</li> <li>On Hold</li> <li>Operation Sound</li> <li>Error</li> <li>Pre Tone 1</li> <li>Pre Tone 2</li> <li>Pre Tone 3</li> <li>Communication End Pretone</li> <li>Call Queue Notification</li> <li>Waiting Reply Tone</li> <li>Select from the audio sources registered in "Custom Sound Registry (→page 33)".</li> </ul> | Error                     |
| Communication End Pretone          | This item lets you choose a tone which sounds approximately 10 seconds before the call is terminated.                  | <ul> <li>None</li> <li>Call Pattern 1</li> <li>Call Pattern 2</li> <li>Call Pattern 3</li> <li>Call Pattern 4</li> <li>Call Pattern 5</li> <li>Call Pattern 6</li> <li>Tremolo Sound</li> <li>Busy Response Tone</li> <li>On Hold</li> <li>Operation Sound</li> <li>Error</li> <li>Pre Tone 1</li> <li>Pre Tone 2</li> <li>Pre Tone 3</li> <li>Communication End Pretone</li> <li>Call Queue Notification</li> <li>Waiting Reply Tone</li> <li>Select from the audio sources registered in "Custom Sound Registry (→page 33)".</li> </ul> | Communication End Pretone |

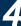

| Entry            | Description                                                                                                    | Settings                                                                                                    | Default values |
|------------------|----------------------------------------------------------------------------------------------------|----------------------------------------------------------------------------------------------------|----------------|
| Auto Answer Tone | Configure the tone heard when an individual call is received with "Auto Answer (→page 41)" set to "ON."                                                                                                    | • None • Call Pattern 1 • Call Pattern 2 • Call Pattern 3 • Call Pattern 4 • Call Pattern 5 • Call Pattern 6 • Tremolo Sound • Busy Response Tone • On Hold • Operation Sound • Error • Pre Tone 1 • Pre Tone 2 • Pre Tone 3 • Communication End Pretone • Call Queue Notification • Waiting Reply Tone • Select from the audio sources registered in "Custom Sound Registry (→page 33)". | Pre Tone 1     |
| Key Received     | Configure the tone to send to the other station when the door release key entered using the numerical keypad on the other station (station performing a door release operation) matches the authentication key of this station. The tone will be heard on the other station. | None Call Pattern 1 Call Pattern 2 Call Pattern 3 Call Pattern 4 Call Pattern 5 Call Pattern 6 Tremolo Sound Busy Response Tone On Hold Operation Sound Error Pre Tone 1 Pre Tone 2 Pre Tone 3 Communication End Pretone Call Queue Notification Waiting Reply Tone Select from the audio sources registered in "Custom Sound Registry  (→page 33)".                                      | None           |

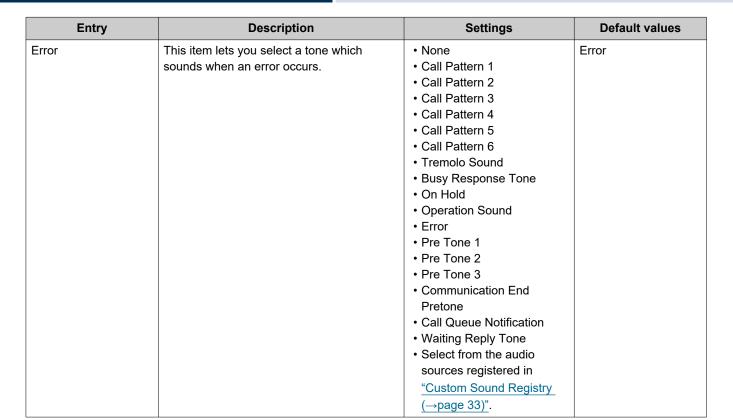

### Communication

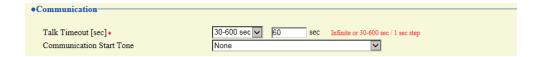

| Entry Description    |                                                | Settings                     | Default values |  |  |
|----------------------|------------------------------------------------|------------------------------|----------------|--|--|
| Talk Timeout [sec]*1 | Configure the call duration when making an     | • 30-600 sec: Choose this to | 60sec          |  |  |
|                      | outgoing call from this station or answering a | set a time between 30 and    |                |  |  |
|                      | call from an incoming page. The call           | 600 sec (1 sec step).        |                |  |  |
|                      | duration during an incoming call will be the   | Infinite: The call continues |                |  |  |
|                      | call duration configured on the other station. | until it is terminated.      |                |  |  |
| Communication Start  | Configure the tone heard on this device        | None                         | None           |  |  |
| Tone                 | when a call is started.                        | Call Pattern 1               |                |  |  |
|                      |                                                | Call Pattern 2               |                |  |  |
|                      |                                                | Call Pattern 3               |                |  |  |
|                      |                                                | Call Pattern 4               |                |  |  |
|                      |                                                | Call Pattern 5               |                |  |  |
|                      |                                                | Call Pattern 6               |                |  |  |
|                      |                                                | Tremolo Sound                |                |  |  |
|                      |                                                | Busy Response Tone           |                |  |  |
|                      |                                                | On Hold                      |                |  |  |
|                      |                                                | Operation Sound              |                |  |  |
|                      |                                                | • Error                      |                |  |  |
|                      |                                                | Pre Tone 1                   |                |  |  |
|                      |                                                | Pre Tone 2                   |                |  |  |
|                      |                                                | • Pre Tone 3                 |                |  |  |
|                      |                                                | Communication End            |                |  |  |
|                      |                                                | Pretone                      |                |  |  |
|                      |                                                | Call Queue Notification      |                |  |  |
|                      |                                                | Waiting Reply Tone           |                |  |  |
|                      |                                                | Select from the audio        |                |  |  |
|                      |                                                | sources registered in        |                |  |  |
|                      |                                                | "Custom Sound Registry       |                |  |  |
|                      |                                                | (→page 33)".                 |                |  |  |

Indicates a required field. The settings should be entered. Retain the default values, unless a change is necessary.

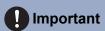

• When on a call with a VoIP Phone, this will be the call duration configured on the VoIP Phone.

### Monitor

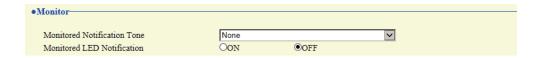

| Entry                       | Description                                                                                      | Settings                                                                                                    | Default values |  |
|-----------------------------|--------------------------------------------------------------------------------------------------|----------------------------------------------------------------------------------------------------|----------------|--|
| Monitored Notification Tone | Configure the tone that is heard when monitoring from another station starts.                    | <ul> <li>None</li> <li>Call Pattern 1</li> <li>Call Pattern 2</li> <li>Call Pattern 3</li> <li>Call Pattern 4</li> <li>Call Pattern 5</li> <li>Call Pattern 6</li> <li>Tremolo Sound</li> <li>Busy Response Tone</li> <li>On Hold</li> <li>Operation Sound</li> <li>Error</li> <li>Pre Tone 1</li> <li>Pre Tone 2</li> <li>Pre Tone 3</li> <li>Communication End Pretone</li> <li>Call Queue Notification</li> <li>Waiting Reply Tone</li> <li>Select from the audio sources registered in "Custom Sound Registry (→page 33)".</li> </ul> | None           |  |
| Monitored LED Notification  | Configure whether the Status indicator flashes blue when monitoring from another station starts. | • ON<br>• OFF                                                                                                    | OFF            |  |

### Door Release for IX-RS

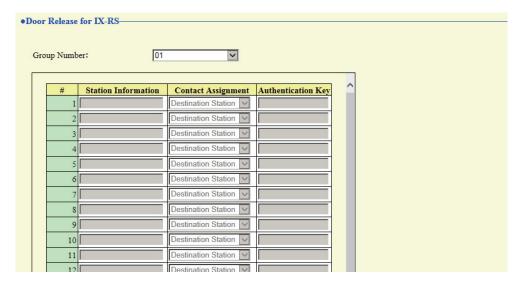

#### How to configure Door Release for IX-RS

Select the group to configure from [Group Number].

- Settings for the selected group number are displayed.
- **2.** Configure each item.
- **3.** When done, click [Update].

| Entry              | Description                                                                                                    | Settings                                                                                                    | Default values      |
|--------------------|----------------------------------------------------------------------------------------------------|----------------------------------------------------------------------------------------------------|---------------------|
| Contact Assignment | Set which door is to be released when a door release operation is performed during a call for each station.                                                                                                    | <ul> <li>Origination Station: Release the electrical lock connected to this station.</li> <li>Destination Station: Release the electrical lock connected to the other station.</li> </ul> | Destination Station |
| Authentication Key | Configure the door release key used to release the electrical lock connected to the other station when a door release operation is performed and "Contact Assignment (—page 61)" is set to "Destination Station."  This should match the authentication key of the destination station. | 1 - 20 digits                                                                                                    | -                   |

#### Note

- "Authentication Key" is shown on the screen as "●●●●."
- $\bullet$  When releasing the electric locks connected to IX-MV, IX-DA(-\*), or IX-BA, set the door release key to 1 4 characters.

### **Maintenance**

#### Initialization

Initialization puts all the settings in <u>"List of settings (→page 28)"</u> back to the default.

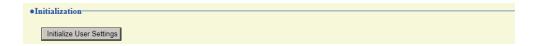

#### How to initialize

- 1. Click [Initialize User Settings].
- **2.** Click **[OK]**.
  - Click [Cancel] to cancel the initialization process.

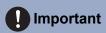

• If the initialization process fails, a message (**[Error: Station initialization failed.]**) will be displayed. Re-initialize if this happens.

# **Specifications**

| Power                      | PoE (IEEE802.3af Class 0 standard)                                                             |
|----------------------------|------------------------------------------------------------------------------------------------|
| Consumption current        | Standby: 38 mA; Maximum: 95 mA                                                                 |
| Communication              | Hands-free (concurrent two-way communication type telephone between handsets only)             |
| LAN                        | Ethernet (10BASE-T, 100BASE-TX), Auto MDI/MDI-X-compatible                                     |
| Audio codec                | G.711 (μ-law and A-law) and G.722                                                              |
| Protocol                   | IPv4, IPv6, TCP, UDP, SIP, HTTP, HTTPS, RTSP, RTP, RTCP, IGMP, MLD, SMTP, SFTP, DHCP, NTP, DNS |
| Encryption system          | TLS1.0, TLS1.1, TLS1.2                                                                         |
| Packet transmission system | Unicast                                                                                        |
| Number of called stations  | 20 stations × 10 groups                                                                        |
| Operating temperature      | 0 - 40°C (32 - 104°F)                                                                          |
| Materials                  | Fire-retardant resin                                                                           |
| Color                      | IX-RS-W: white, IX-RS-B: black                                                                 |
| Dimensions                 | 90 mm (3-9/16") (W) x 192 mm (7-9/16") (H) × 67 mm (2-5/8") (D)                                |
| Weight:                    | 520 g (approx.) (1.15 lbs)                                                                     |

### **Maintenance**

• Clean the unit gently with a soft, dry cloth. If difficult to clean, dip a soft cloth in neutral detergent diluted with water, wring it out well, and then clean unit.

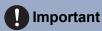

• Do not use chemicals such as benzene or paint thinner. You may damage the surface of the device, or cause discoloration.

## Notice regarding the software

Use of the software installed on this product has received direct or indirect authorization from third parties.

(1) Apache License 2.0

This software includes Google Protocol Buffers.

You may obtain a copy of the License at "http://www.apache.org/licenses/LICENSE-2.0".

Please be noted that a portion of this software is made by changing or modifying original source files.

(2) bzip2 and libbzip2 License

This file is a part of bzip2 and/or libbzip2, a program and library for lossless, block-sorting data compression.

Copyright (C) 1996-2002 Julian R Seward. All rights reserved.

Redistribution and use in source and binary forms, with or without modification, are permitted provided that the following conditions are met:

- 1. Redistributions of source code must retain the above copyright notice, this list of conditions and the following disclaimer
- 2. The origin of this software must not be misrepresented; you must not claim that you wrote the original software. If you use this software in a product, an acknowledgment in the product documentation would be appreciated but is not required.
- 3. Altered source versions must be plainly marked as such, and must not be misrepresented as being the original software.
- 4. The name of the author may not be used to endorse or promote products derived from this software without specific prior written permission.

THIS SOFTWARE IS PROVIDED BY THE AUTHOR "AS IS" AND ANY EXPRESS OR IMPLIED WARRANTIES, INCLUDING, BUT NOT LIMITED TO, THE IMPLIED WARRANTIES OF MERCHANTABILITY AND FITNESS FOR A PARTICULAR PURPOSE ARE DISCLAIMED.

IN NO EVENT SHALL THE AUTHOR BE LIABLE FOR ANY DIRECT, INDIRECT, INCIDENTAL, SPECIAL, EXEMPLARY, OR CONSEQUENTIAL DAMAGES (INCLUDING, BUT NOT LIMITED TO, PROCUREMENT OF SUBSTITUTE GOODS OR SERVICES; LOSS OF USE, DATA, OR PROFITS; OR BUSINESS INTERRUPTION) HOWEVER CAUSED AND ON ANY THEORY OF LIABILITY, WHETHER IN CONTRACT, STRICT LIABILITY, OR TORT (INCLUDING NEGLIGENCE OR OTHERWISE) ARISING IN ANY WAY OUT OF THE USE OF THIS SOFTWARE, EVEN IF ADVISED OF THE POSSIBILITY OF SUCH DAMAGE.

(3) GPL/LGPL

This product includes software components subject to the GPL/LGPL.

Details can be found at the following links.

http://www.gnu.org/licenses/gpl.html

http://www.gnu.org/licenses/lgpl.html

Customers can obtain, modify, and re-distribute the source code of the software components according to the GPL/LGPL.

Please see the website below for how to obtain sequence GPL/LGPL of this source code.

http://www.aiphone.co.jp/data/software/source/gpl/download/ix/

\* Be sure to read the following before downloading.

<<Please confirm>>

- According to GPL/LGPL, the source code of the software components is not guaranteed, including warranty on "merchantability" or "suitability for a particular purpose."
- The source code of the software components is provided "as is" and based on the GPL/LGPL.
- Please note that we cannot answer questions regarding the content of the source code of the software components.
- (4) ISC License

Copyright (c) 2004-2011 by Internet Systems Consortium, Inc. ("ISC")

Copyright (c) 1995-2003 by Internet Software Consortium Permission to use, copy, modify, and/or distribute this software for any purpose with or without fee is hereby granted, provided that the above copyright notice and this permission notice appear in all copies.

THE SOFTWARE IS PROVIDED "AS IS" AND ISC DISCLAIMS ALL WARRANTIES WITH REGARD TO THIS SOFTWARE INCLUDING ALL IMPLIED WARRANTIES OF MERCHANTABILITY AND FITNESS. IN NO EVENT SHALL ISC BE LIABLE FOR ANY SPECIAL, DIRECT, INDIRECT, OR CONSEQUENTIAL DAMAGES OR ANY DAMAGES WHATSOEVER RESULTING FROM LOSS OF USE, DATA OR PROFITS, WHETHER IN AN ACTION OF CONTRACT, NEGLIGENCE OR OTHER TORTIOUS ACTION, ARISING OUT OF OR IN CONNECTION WITH THE USE OR PERFORMANCE OF THIS SOFTWARE.

#### (5) MIT License

Copyright (c) 2018 Aiphone co.,Ltd.

Released under the MIT license.

Permission is hereby granted, free of charge, to any person obtaining a copy of this software and associated documentation files (the "Software"), to deal in the Software without restriction, including without limitation the rights to use, copy, modify, merge, publish, distribute, sublicense, and/or sell copies of the Software, and to permit persons to whom the Software is furnished to do so, subject to the following conditions:

The above copyright notice and this permission notice shall be included in all copies or substantial portions of the Software.

THE SOFTWARE IS PROVIDED "AS IS", WITHOUT WARRANTY OF ANY KIND, EXPRESS OR IMPLIED, INCLUDING BUT NOT LIMITED TO THE WARRANTIES OF MERCHANTABILITY, FITNESS FOR A PARTICULAR PURPOSE AND NONINFRINGEMENT.

IN NO EVENT SHALL THE AUTHORS OR COPYRIGHT HOLDERS BE LIABLE FOR ANY CLAIM, DAMAGES OR OTHER LIABILITY, WHETHER IN AN ACTION OF CONTRACT, TORT OR OTHERWISE, ARISING FROM, OUT OF OR IN CONNECTION WITH THE SOFTWARE OR THE USE OR OTHER DEALINGS IN THE SOFTWARE.

#### (6) NTP License

Copyright (c) University of Delaware 1992-2011

Permission to use, copy, modify, and distribute this software and its documentation for any purpose with or without fee is hereby granted, provided that the above copyright notice appears in all copies and that both the copyright notice and this permission notice appear in supporting documentation, and that the name University of Delaware not be used in advertising or publicity pertaining to distribution of the software without specific, written prior permission.

The University of Delaware makes no representations about the suitability this software for any purpose. It is provided "as is" without express or implied warranty.

#### (7) OpenSSL License

Copyright (c) 1998-2011 The OpenSSL Project. All rights reserved.

Redistribution and use in source and binary forms, with or without modification, are permitted provided that the following conditions are met:

- (a) Redistributions of source code must retain the above copyright notice, this list of conditions and the following disclaimer.
- (b) Redistributions in binary form must reproduce the above copyright notice, this list of conditions and the following disclaimer in the documentation and/or other materials provided with the distribution.
- (c) All advertising materials mentioning features or use of this software must display the following acknowledgment:
  - "This product includes software developed by the OpenSSL Project for use in the OpenSSL Toolkit. (<a href="http://www.openssl.org/">http://www.openssl.org/</a>)"
- (d) The names "OpenSSL Toolkit" and "OpenSSL Project" must not be used to endorse or promote products derived from this software without prior written permission. For written permission, please contact opensslcore@openssl.org.
- (e) Products derived from this software may not be called "OpenSSL" nor may "OpenSSL" appear in their names without prior written permission of the OpenSSL Project.
- (f) Redistributions of any form whatsoever must retain the following acknowledgment: "This product includes software developed by the OpenSSL Project for use in the OpenSSL Toolkit (<a href="http://www.openssl.org/">http://www.openssl.org/</a>)"

THIS SOFTWARE IS PROVIDED BY THE OpenSSL PROJECT "AS IS" AND ANY EXPRESSED OR IMPLIED WARRANTIES, INCLUDING, BUT NOT LIMITED TO, THE IMPLIED WARRANTIES OF MERCHANTABILITY AND FITNESS FOR A PARTICULAR PURPOSE ARE DISCLAIMED.

IN NO EVENT SHALL THE OPENSSL PROJECT OR ITS CONTRIBUTORS BE LIABLE FOR ANY DIRECT, INDIRECT, INCIDENTAL, SPECIAL, EXEMPLARY, OR CONSEQUENTIAL DAMAGES (INCLUDING, BUT NOT LIMITED TO, PROCUREMENT OF SUBSTITUTE GOODS OR SERVICES;

LOSS OF USE, DATA, OR PROFITS; OR BUSINESS INTERRUPTION) HOWEVER CAUSED AND ON ANY THEORY OF LIABILITY, WHETHER IN CONTRACT, STRICT LIABILITY, OR TORT (INCLUDING NEGLIGENCE OR OTHERWISE) ARISING IN ANY WAY OUT OF THE USE OF THIS SOFTWARE, EVEN IF ADVISED OF THE POSSIBILITY OF SUCH DAMAGE.

(8) Original SSLeay License

Redistribution and use in source and binary forms, with or without modification, are permitted provided that the following conditions are met:

- (a) Redistributions of source code must retain the copyright notice, this list of conditions and the following disclaimer.
- (b) Redistributions in binary form must reproduce the above copyright notice, this list of conditions and the following disclaimer in the documentation and/or other materials provided with the distribution.
- (c) All advertising materials mentioning features or use of this software must display the following acknowledgment:
  - "This product includes cryptographic software written by Eric Young (eay@cryptsoft.com)" The word 'cryptographic' can be left out if the routines from the library being used are not cryptographic related :-).
- (d) If you include any Windows specific code (or a derivative thereof) from the apps directory (application code) you must include an acknowledgment:

"This product includes software written by Tim Hudson (tjh@cryptsoft.com)"

THIS SOFTWARE IS PROVIDED BY ERIC YOUNG "AS IS" AND ANY EXPRESS OR IMPLIED WARRANTIES, INCLUDING, BUT NOT LIMITED TO, THE IMPLIED WARRANTIES OF MERCHANTABILITY AND FITNESS FOR A PARTICULAR PURPOSE ARE DISCLAIMED. IN NO EVENT SHALL THE AUTHOR OR CONTRIBUTORS BE LIABLE FOR ANY DIRECT, INDIRECT, INCIDENTAL, SPECIAL, EXEMPLARY, OR CONSEQUENTIAL DAMAGES (INCLUDING, BUT NOT LIMITED TO, PROCUREMENT OF SUBSTITUTE GOODS OR SERVICES; LOSS OF USE, DATA, OR PROFITS; OR BUSINESS INTERRUPTION) HOWEVER CAUSED AND ON ANY THEORY OF LIABILITY, WHETHER IN CONTRACT, STRICT LIABILITY, OR TORT (INCLUDING NEGLIGENCE OR OTHERWISE) ARISING IN ANY WAY OUT OF THE USE OF THIS SOFTWARE, EVEN IF ADVISED OF THE POSSIBILITY OF SUCH DAMAGE.

(9) RSA Message-Digest License

Copyright (C) 1990, RSA Data Security, Inc. All rights reserved.

License to copy and use this software is granted provided that it is identified as the "RSA Data Security, Inc. MD5 Message-Digest Algorithm" in all material mentioning or referencing this software or this function.

License is also granted to make and use derivative works provided that such works are identified as "derived from the RSA Data Security, Inc. MD5 Message-Digest Algorithm" in all material mentioning or referencing the derived work.

RSA Data Security, Inc. makes no representations concerning either the merchantability of this software or the suitability of this software for any particular purpose.

It is provided "as is" without express or implied warranty of any kind.

These notices must be retained in any copies of any part of this documentation and/or software.

Please be noted that this software is derived from the RSA Data Security, Inc. MD5 Message-Digest Algorithm.

(10) zlib License

(C) 1995-2010 Jean-loup Gailly and Mark Adler

See the following website for source code including changes for software that has been authorized under the above licenses.

http://www.aiphone.co.jp/data/software/source/gpl/download/ix/

\* Be sure to read the following before downloading.

<<Please confirm>>

 Please note that we cannot answer questions regarding the content of the source code of the software components.

## **REGULATIONS**

#### **FCC**

This device complies with part 15 of the FCC Rules. Operation is subject to the following two conditions: (1) This device may not cause harmful interference, and (2) this device must accept any interference received, including interference that may cause undesired operation.

NOTE: This equipment has been tested and found to comply with the limits for a Class B digital device, pursuant to part 15 of the FCC Rules. These limits are designed to provide reasonable protection against harmful interference in a residential installation.

This equipment generates, uses and can radiate radio frequency energy and, if not installed and used in accordance with the instructions, may cause harmful interference to radio communications. However, there is no guarantee that interference will not occur in a particular installation. If this equipment does cause harmful interference to radio or television reception, which can be determined by turning the equipment off and on, the user is encouraged to try to correct the interference by one or more of the following measures:

- Reorient or relocate the receiving antenna.
- Increase the separation between the equipment and receiver.
- Connect the equipment into an outlet on a circuit different from that to which the receiver is connected.
- Consult the dealer or an experienced radio/TV technician for help.

INDUSTRY CANADA CAN ICES-3 (B)/NMB-3(B)

**WEEE** 

The object area of  $\overline{\underline{\mathbb{Z}}}$  is the EU.

### WARRANTY

Aiphone warrants its products to be free from defects of material and workmanship under normal use and service for a period of 2 years after delivery to the ultimate user and will repair free of charge or replace at no charge, should it become defective upon which examination shall disclose to be defective and under warranty. Aiphone reserves unto itself the sole right to make the final decision whether there is a defect in materials and/or workmanship; and whether or not the product is within the warranty. This warranty shall not apply to any Aiphone product which has been subject to misuse, neglect, accident, power surge, or to use in violation of instructions furnished, nor extended to units which have been repaired or altered outside of the factory. This warranty does not cover batteries or damage caused by batteries used in connection with the unit. This warranty covers bench repairs only, and any repairs must be made at the shop or place designated in writing by Aiphone. This warranty is limited to the standard specifications listed in the operation manual. This warranty does not cover any supplementary function of a third party product that is added by users or suppliers. Please note that any damage or other issues caused by failure of function or interconnection with Aiphone products is also not covered by this warranty. Aiphone will not be responsible for any costs incurred involving on site service calls. Aiphone will not provide compensation for any loss or damage incurred by the breakdown or malfunction of its products during use, or for any consequent inconvenience or losses that may result.

| MEMO _ |  |  |  |  |
|--------|--|--|--|--|
|        |  |  |  |  |
|        |  |  |  |  |
|        |  |  |  |  |

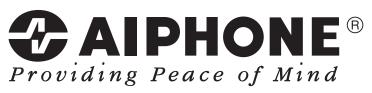

https://www.aiphone.net/

AIPHONE CO., LTD., NAGOYA, JAPAN Issue Date: Nov.2018 ® P1118 MQ 60212